## 29-30. Создание программы «Часы»

1. Создайте форму проекта с элементами Shape, Timer, массивами элементов Line1(0 до 59) и *Line2(0* до 2) и задайте их параметры.

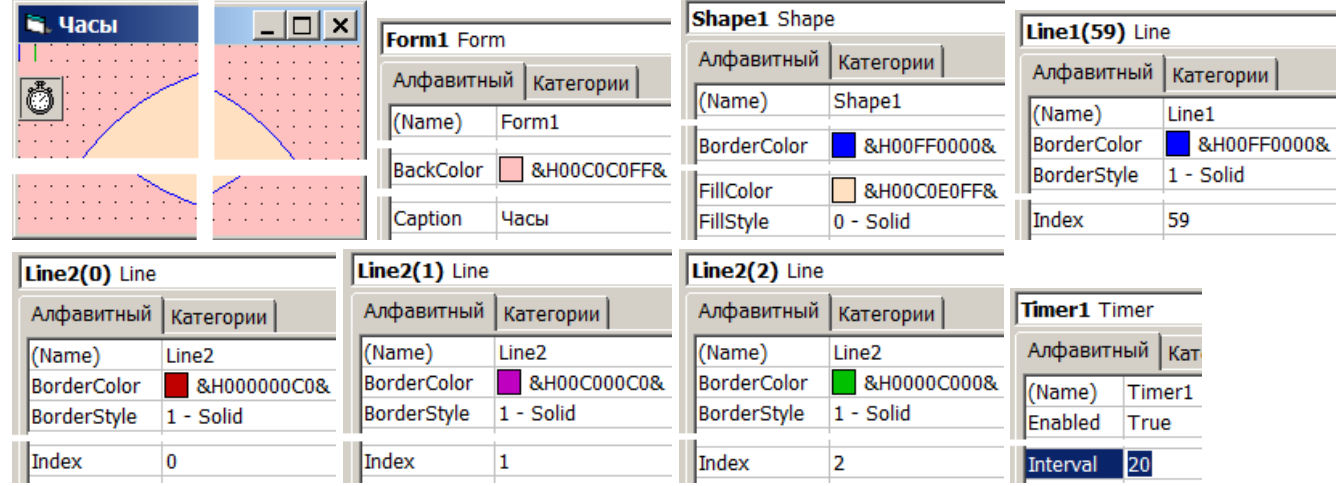

- 2. Сохраните форму и проект в папке: Мои документы Проекты Часы
- 3. Объявите переменные и константы, запишите процедуры проекта:

```
Const p2 = 6.2831853Private Sub Timer1 Timer()
                                                   s = Second (Time)
Dim h0 As Integer, w0 As Integer
                                                   m = Minute (Time)
Dim d As Single
                                                   h = Hour (Time)
Dim s As Byte, m As Byte, h As Byte
                                                   Scd
Private Sub Form Load()
                                                   Mnt
                                                   Hnd
    h0 = 3880w0 = 3600End Sub
    SizFrm
                                               Private Sub Hnd()
End Sub
                                                   Line2(0).BorderWidth = 2.5 + 0.0007* Sqr (w0 \land 2 + h0 \land 2)
Private Sub SizFrm()
                                                   Line2(0).X1 = 0.5 * w0 - 60Shapel.Top = 0.04 * h0 - 60Shapel.Left = 0.04 * w0 - 60Line2(0). Y1 = 0.5 * h0 - 200Shapel.Height = 0.92 * h0 - 280Line2(0).X2 = 0.5 * w0 - 60 + 0.25 * w0Shapel.Width = 0.92 * w0* Sin (p2 * (h + Int (m / 12) / 5) / 12)
                                                    Line2(0). Y2 = 0.5 * h0 - 200 - 0.25 * (h0 -For i = 0 To 59
                                                        280) * Cos (p2 * (h + Int (m / 12) / 5) / 12)
    Line1(i).BorderWidth = 1 + 0.0005* Sqr (w0 ^ 2 + h0 ^ 2)
                                               End Sub
        If i Mod 5 = 0 Then d = 0.43Private Sub Mnt()
            Else: d = 0.45Line2(1).BorderWidth = 1.5 + 0.0005Line1(i).X1 = 0.5 * w0 - 60 + d* Sqr (w0 \hat{2} + h0 \hat{2})
            * w0 * Sin(p2 * i / 60)
                                                   Line2(1).X1 = 0.5 * w0 - 60Line1(i). Y1 = 0.5 * h0 - 200 - dLine2(1). Y1 = 0.5 * h0 - 200* (h0 - 280) * Cos (p2 * i / 60)
                                                   Line2(1).X2 = 0.5 * w0 - 60 + 0.38Line1(i).X2 = 0.5 * w0 - 60 + 0.46* w0 * Sin(p2 * m / 60)
            * w0 * Sin(p2 * i / 60)
                                                    Line2(1). Y2 = 0.5 * h0 - 200 - 0.38Line1(i). Y2 = 0.5 * h0 - 200 - 0.46t (h0 - 280) \star Cos (p2 \star m / 60)
            * (h0 - 280) * Cos (p2 * i / 60)
                                               End Sub
    Next i
                                                Private Sub Scd()
End Sub
                                                   Line2(2).BorderWidth = 1 + 0.0003Private Sub Form Resize()
                                                        * Sqr (w0 \land 2 + h0 \land 2)
    h0 = Form1. Height
                                                   Line2(2). X1 = 0.5 * w0 - 60w0 = Form1. Width
                                                   Line2(2). Y1 = 0.5 * h0 - 200SizFrm
                                                    Line2(2).X2 = 0.5 * w0 - 60 + 0.42End Sub
                                                        * w0 * Sin(p2 * s / 60)
                                                    Line2(2). Y2 = 0.5 * h0 - 200 - 0.42*(h0 - 280) * Cos (p2 * s / 60)End Sub
```
4. Сделайте программный файл «Часы. exe», сохраните изменения формы и проекта. Запустите программу «Часы. exe» и проверьте её работу.